# **ELDES EPIR**

### **GSM APSAUGOS SISTEMA** GSM ALARM SYSTEM · OXPAHHAA CUCTEMA GSM

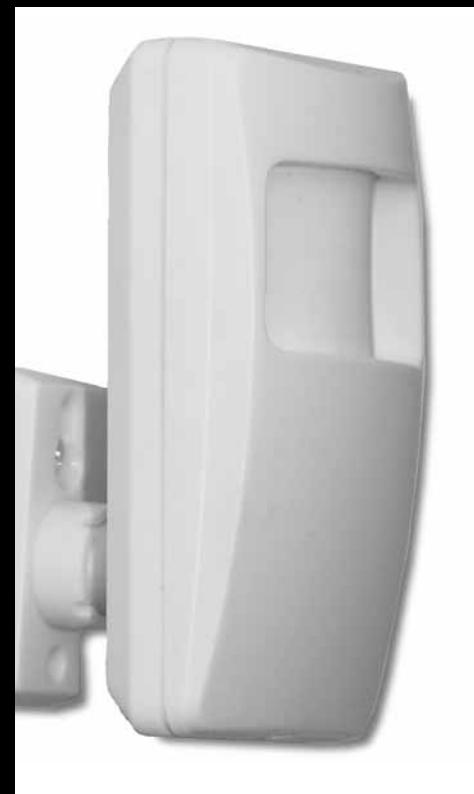

LT EN **RU** 

eldes |

# **1. Общая информация**

#### **1.1 Назначение**

ELDES EPIR – это микропроцессорная система с датчиком на базе пироэлемента, предназначенная для охраны жилых помещений, дачных домиков, гаражей и других помещений, передающий сообщения через сеть GSM.

Примеры применения системы:

- Охрана помещений
- Прослушивание помещений с помощью микрофона.
- Информирование SMS сообщением о перебоях напряжения в электросети.

#### **1.2 Принцип работы**

Система ELDES EPIR работает в сети GSM. Охрана активируется и дезактивируется бесплатным телефонным звонком (набором телефонного номера системы).

Для того чтобы включить или выключить охрану, нужно позвонить со своего сотового телефона на телефонный номер, SIM карта которого вставлена в систему ELDES EPIR. Перед этим обязательно нужно поменять заводской пароль и вписать хотя бы одного пользователя.

После каждой удачной активации или дезактивации системы пользователь, который вписан в системе как NR1, получит подтверждение об этом в виде короткого SMS сообщения. Для того, чтобы выйти из помещения, производитель поставил задержку включения охраны на 15 сек.. Система активируется сразу после окончания времени задержки. Время задержки можно менять (Подробнее об этом в разделe 3.3.). Красный светодиодный индикатор, находящийся в линзе детектора, при включении системы начнет мигать, предупреждая, что пора выйти из помещения. После истечения этого времени индикатор гаснет, и система начнет охранять помещение.

Когда система выключена, то датчик движения, зафиксировав движение, ненадолго включает красный светодиодный индикатор, находящийся в линзе детектора. Когда охрана включена, то индикатор не включается.

Когда система включена и она зафиксировала движение, то она отсылает SMS сообщение и звонит по запрограммированным номерам, пока кто-то из пяти пользователей не ответит на звонок или завершит звонок, или пока звонок завершит оператор. Если кто-то ответит на звонок, то система включит микрофон, и пользователь сможет прослушивать, что происходит в помещении.

Если затем положить трубку, то система вернётся в первоначальное состояние активной охраны. SMS сообщения отсылаются до первого удачно получения сообщения одним из пользователей или пока не будут высланы всем пользователям (Подробнее об этом в разделe 3.8.).

При пропаже внешнего питания система начинает питаться от резервного аккумулятора, а пользователь NR1 получает предупреждающее SMS сообщение. При восстановлении внешнего питания также отправляется SMS сообщение. Если резервный аккумулятор будет на грани разрядки, система отправит предупреждающее SMS сообщение, что аккумулятор разряжен, и система будет отключена до восстановления внешнего питания. При восстановлении внешнего питания пользователь опять получит SMS сообщение, что система удачно стартовала.

Отправив запрос, система с помощью SMS сообщения сообщает о состоянии системы и источника питания, о качестве связи, а также позволяет пользователю прослушивать помещение.

Если позвонить на номер системы с незнакомого номера или отправить SMS с неправильным паролем - система всё проигнорирует. Пользователь NR1 может разрешить управлять системой и с любого другого GSM телефона, при этом нужно знать пароль (Подробнее об этом в разделe 3.5.).

Охранная система ELDES EPIR868 (версия ELDES EPIR с встроенным 868MГц приёмником-

передатчиком) может работать икак точка доступа для беспроводных устройств ELDES PIR: датчиков, сирен, магнитным дверным контактам (герконам) EWD1 или модулей входов/выходов. Одновременно в системе EPIR868 может работать до 16 беспроводных устройств. Подробнее об их использовании и привязке к EPIR868 читайте в руководствах к данным устройствам.

#### **1.3 Технические данные**

#### **Электрические и механические характеристики**

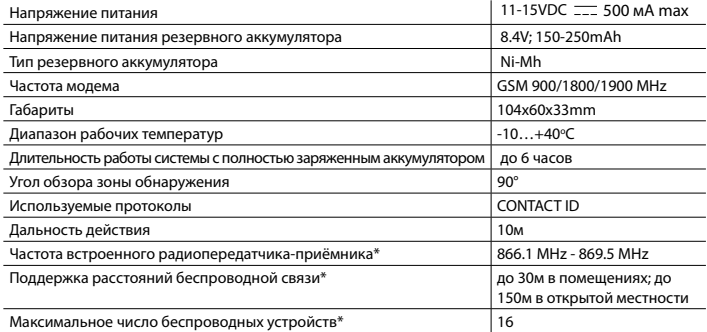

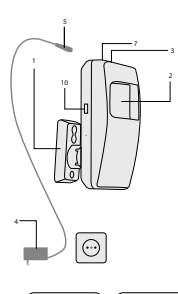

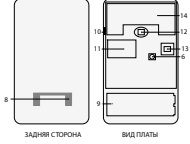

#### **1.4 Назначение основных узлов**

#### **Короткое объяснение основных узлов**

- 1. Держатель, монтируемый на стену
- 2. Линза детектора светодиодный индикатор
- 3. Гнездо для источника питания
- 4. Источник питания
- 5. Штекер провода источника питания
- 6. Кнопка восстановления первичных параметров производителя
- 7. Микрофон
- 8. Место закрепление кронштейна
- 9. Внутренняя резервная батарея
- 10. Разъём мини USB
- 11. SIM картa
- 12. Детектор движения
- 13. TAMPER кнопка
- 14. Модуль с встроенным 868МГц радио приёмником-передатчиком\*

\*используется только в системе ELDES EPIR868.

#### **1.5 Установка системы**

Устанавливайте систему только в закрытых помещениях. Выбирайте место, в котором наиболее вероятно вторжение в помещение

Чтобы избежать ложных тревог не устанавливайте изделие в следующих местах:

- Направив линзу на прямой источник солнечных лучей (например окно в помещении).
- Там, где риск резкой перемены температуры ( например камин или оборудование отопительной системы).
- Там, где повышенная запыленность и возможна циркуляция воздуха.
- За занавеской или другим экраном, блокирующим детектируемую зону.
- У металлической или экранированной стены, там, где слабая GSM связь.

Вставьте SIM карту со снятым требованием PIN кода (требование PIN кода выключите, вставив SIM карту в мобильный телефон и выбрав соответствующий пункт). На SIM карте не должно быть старых SMS сообщений.

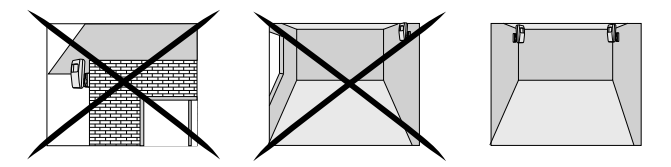

#### **ПОЛЕЗНО ЗНАТЬ**

Рекомендуется пользоваться оператором GSM, которым пользуется большинство пользователей системы. Таким образом будет обеспечено наилучшее получение SMS сообщений и звонков.

#### **ПОЛЕЗНО ЗНАТЬ**

Чтобы обеспечить максимальную надёжность работы системы, не рекомендуется использовать SIM карты с предварительной оплатой, так как система ELDES EPIR не сможет передать сигнал тревоги, если счёт будет пустой. Также рекомендуется выключить услуги переадресации вызовов и голосовой почты.

1. Закрепите держатель на стене

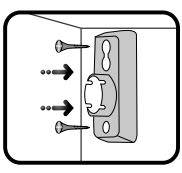

2. Вставьте SIM карту со снятым требованием PIN кода\*.

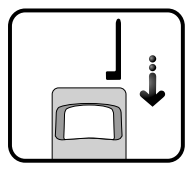

4. Вставьте ELDES EPIR в отверстие.

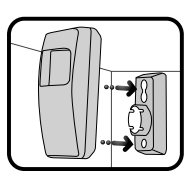

5. Вставьте источник

> питания в розетку переменного тока.

3. Вставьте наконечник источника питания в отверстие.

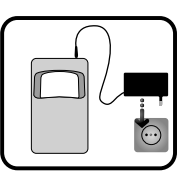

6. Система должна стартовать через 1-2 минуты. Когда светодиодный индикатор LED погаснет, то помашите рукой перед линзой ELDES EPIR. Система зафиксирует движение и на несколько секунд загорится индикатор LED. Если индикатор LED моргает слишком часто, то есть несколько раз в секунду, то возможно плохо вставлена SIM карта или не снято требование запроса PIN кода.

\* Снимите верхнюю часть корпуса (с линзой детектора) ELDES EPIR и, как требуется, вставте SIM карту в предназначенний для нее держатель. Корпус изделия открывается выкрутив шурупчик в нижней его части.

# 2. Подготовка системы и основные команды управления

#### **III OYFHH RAWHO III**

Таблица

**S3HKOR** 

**ROSMOWHEIX** 

В этом руководстве по эксплуатации нижний прочерк везде означает пробел, т.е. при написании SMS сообщения вместо этого прочерка надо ставить один пробел. XXXX - обозначает пароль. В начале и конце SMS сообщения не должно быть пробела.

Для более удобной и быстрой установки параметров системы ELDES EPIR можно использовать компьютер. USB кабель и программу для конфигурации ELDES ConfigTool. Подробнее об этом в разделе 4.2.

#### 2.1 Выбор языка системы и проверка номера центра SMS

Выбор языка сообщений возможен только до тех пор, пока не заменён заводской пароль. Для замены языка в уже сконфигурированной системе надо восстановить параметры производителя, как описано в разделе 4.1.

На абонентский номер SIM карты системы ELDES EPIR нужно отправить SMS сообщение с кодом языка, который хотите выбрать.

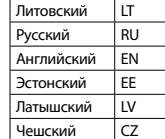

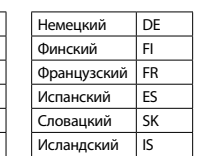

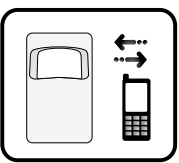

Примерно через 30-60 секунд получите SMS сообщение: "Ustanovlen russkij jazik"

Если получено это сообщение, переходите к разделу 2.2.

Если SMS сообщение не получено, тогда со своего мобильного телефона позвоните на телефонный номер системы ELDES EPIR и подождите, пока система сама завершит звонок. Если счёт карточки пополнен и номер центра SMS правильный, то на свой телефонный номер вы получите SMS сообщение: "Zamenite zavodskoj parol". Если не получено, проверьте подключения и замените номер центра SMS.

Номер центра SMS хранится в памяти SIM карты, так что если вы пользовались этой SIM картой раньше и посылали SMS сообщения удачно, менять номер центра SMS не требуется. В большинстве случаев номер центра SMS уже бывает введен оператором сотовой сети.

#### Напр. Если нужно установить русский язык — отправьте SMS сообщение: RU

Замена номера центра SMS осуществляется, отправив SMS сообщение:

XXXX\_SMS\_+37011111111

где XXXX это пароль. Производителем установлен пароль четыре нуля 0000.

Вместо единиц пишется номер центра SMS. Если не знаете номера центра SMS, тогда узнайте его у вашего оператора связи.

#### *Напр. 0000\_ SMS\_+37069899992*

Сообщения отправляются на тот абонентский номер, SIM карта которого вставлена в охранную систему ELDES EPIR. Если всё введено правильно, тогда система пришлёт SMS сообщение: Nomer centra SMS udachno zamenen na +37069899992.

#### **2.2 Пароль и его изменение**

Все отправляемые команды SMS начинаются паролем, поэтому его нужно запомнить.

Производителем установлен пароль четыре нуля 0000. **Пароль** 

#### **изменить обязательно.**

Для замены заводского пароля, отправьте SMS сообщение:

0000\_PSW\_XXXX

Для изменения ранее установленного пароля на новый, отправьте сообщение SMS:

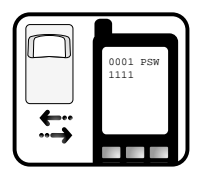

YYYY\_PSW\_XXXX

XXXX это любой Вами созданный пароль, за исключением четырёх нулей. Нельзя использовать точки, многоточия и пробелы. YYYY обозначает старый пароль.

Если забыт пароль, можно восстановить заводские параметры как описано в разделе 4.1.

#### **2.3 Номера пользователей**

Система ELDES EPIR позволяет записать пять номеров пользователей, которые смогут управлять системой, получать SMS сообщения, менять параметры и т.д. Номер NR1 нужно обязательно записать, а другие не обязательны. Все номера пишутся с международным кодом страны. Например, международный код Литвы 370, России 7. Знак плюс перед международным кодом страны писать не надо. При тревоге система отправляет все сообщения и звонит сначала на первый номер NR1, но если с ним нет связи, то система затем пробует связаться с номером NR2 и т.д. Поэтому важно соблюдать очерёдность номеров при вводе, начиная с NR1.

#### **2.3.1 Программирование или замена номеров**

В систему ELDES EPIR отправьте SMS сообщение с текстом:

XXXX\_NR1:37011111111\_NR2:37011111111\_NR3:370111111111 NR4:370111111111 NR5:37011111111

Вместо цифр единиц пишутся телефонные номера пользователей.

Необязательно записать 5 номеров сразу. Можно записать, например, только первый NR1 и четвертый NR4 номер. В этом случае отправьте SMS сообщение:

XXXX\_NR1:370111111111\_NR4:370111111111

Замена номеров или их корректирование осуществляется аналогично. Новый номер записывается вместо старого, поэтому старые номера стирать не нужно.

#### **2.3.2 Запрос запрограммированных номеров**

Чтобы узнать, какие номера запрограммированы, нужно отправить SMS сообщение:

XXXX\_HELPNR

Получите сообщение со всеми запрограммированными номерами.

#### **2.3.3 Удаление запрограммированных номеров**

Для удаления одного или нескольких номеров сразу, нужно отправить SMS сообщение с номерами, которые нужно удалить:

XXXX\_NR2:DEL\_NR3:DEL\_NR4:DEL\_NR5:DEL

Удалить номер NR1 система не позволит, его можно только корректировать.

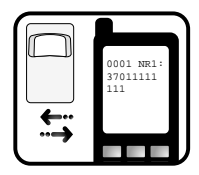

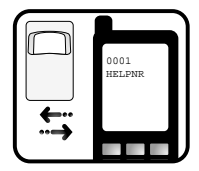

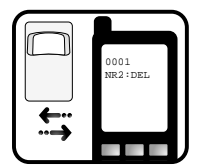

#### **2.4 Установка даты и времени**

Чтобы система работала корректно, например, вовремя отправляла информационные сообщения и т.д., надо правильно установить дату и время.

Для установки даты и времени, отправьте SMS сообщение такого формата:

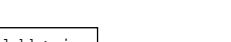

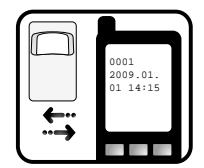

RU

XXXX\_MMMM.mn.dd\_hh:mi

где ММММ это год; mn- месяц; dd- день; hh- час; mi- минуты

# 3. Дополнительные возможности системы

#### 3.1 Замена названий зон

Производитель установил такие названия зон Z1-DVIZENIE

Пользователь может изменить любое из этих названий. Для замены названия зоны нужно отправить SMS сообщение:

```
XXXX Z1: NovoeNazvanieZony
```
Названия не могут повторяться или совпадать с командами управления. Максимальное название зоны не более 14 символов.

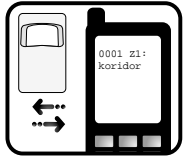

#### 3.2 Статус зоны охраны

Для того, чтобы узнания статус зоны в настоящий момент, нужно отправить SMS сообщение:

```
XXXX STATUS
```
Получите ответ: Oxrana vkluchena/vvkluchena Z1:dvizenii:ON/OFF ON- включено OFF- выключено

**ВНИМАНИЕ:** В системе ELDES EPIR868 может быть задействовано до 32 дополнительных зон и/или 32 лополнительных контроллера (в зависимости от того, сколько и какие беспроволные устройства задействованы в общей охранной системе). Система, в данном случае, отправляет отчёт в виде SMS сообщений, в каждом из которых размещена информация о 4 активных зонах и/или контроллерах (о неактивных зонах и контроллерах система не информирует). Напр. Подключив к системе 1 модуль расширения EW1 (с 2 IN и 2 ОUT каналами), система на описанный запрос ответит 2 SMS сообщениями о 3 активных зонах и 2 контролерах.

#### 3.3 Конфигурация времени выхода из помещения

Активировав охрану, разрешается за установленное время (производителем установлено 15 сек.) покинуть помещение. В этот момент система не реагирует на движение. Каждую секунду

мигающий светодиод информирует об активации и начале счета времени выхода. Этот параметр можно изменить отправив SMS сообщение:

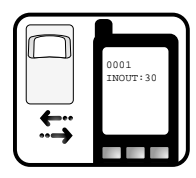

XXXX INOUT:SSO

SSO - время выхода из помешения в секундах. Если значение 0. задержки нет.

#### 3.4 SMS сообщения о состоянии системы INFO

Система EPIR в любой момент позволяет узнать качество связи и состояние зоны в момент отправки сообщения. В тоже время выполняется тест проверки системы. Если ответ на запрос пришёл, значит, система функционирует без сбоев. Функция полезна также при услуге прелоплаты - таким образом можно проверить достаточно ли на карте средств, для отправки сообщений. Отправьте SMS сообщение:

XXXX TNFO

Получите информационное сообщение, напр. 2008.08.07 11:1 Kachestvo sviazi udovletvoritelnoe, Z1:OK/ALARM где ОК - если зона не сработала. ALARM - если сработала.

Производитель установил, что система будет присылать информационное сообщение раз в сутки, в 11 часов дня. Периодичность и время этого сообщения можно изменять SMS сообщением:

XXXX TNFO: PP. VV

РР это частота отправления сообщения сутками, имеющее значение [00-10]

VV это время отправления сообщения, имеющее значение  $[00-23]$ 

Напр. XXXX INFO:01.10. обозначает, что сообщение булет отправляться каждые сутки в 10 часов.

Напр. XXXX INFO:0.2, обозначает, что сообщение будет отправляться каждые 2 часа.

Если хотите отказаться от получения INFO сообщений, отправьте SMS сообшение:

XXXX INFO:00.00

#### O6p. 0000 INFO:00.00

Сообщения не будет отсылаться до тех пор, пока не будут восстановлены параметры производителя или система не получит выше описанное SMS сообщение: XXXX INFO:PP.VV

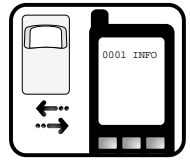

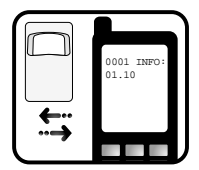

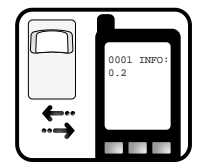

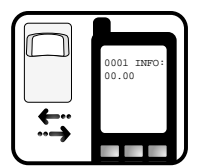

#### **3.5 Запрет незнакомых номеров**

Производитель установил, что управлять системой ELDES EPIR можно только с номеров пользователей NR1…NR5. Но пользователь может разрешить, управлять системой и с

любого другого телефона, для этого нужно знать пароль. В этом случае любой, знающий пароль, может конфигурировать параметры системы.

Для включения этой функции, отправьте SMS сообщение:

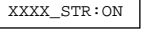

Для выключения этой функции, отправьте SMS сообщение:

XXXX\_STR:OFF

#### **3.6 Контроль внешнего питания**

Система ELDES EPIR сообщает пользователю о пропаже внешнего питания или его появление SMS сообщением. Иногда бывают случаи, когда питание часто пропадает.

Для отказа от этого информационного сообщения, нужно отправить SMS сообщение:

XXXX\_M:OFF

или его восстановить опять SMS сообщением:

XXXX\_M:ON

#### **3.7 Прослушивание помещения микрофоном**

#### **Прослушать помещение можно двумя способами:**

- 1. Если срабатывает сигнал тревоги, система звонит пользователю NR1, и если он отвечает на ее звонок, то сразу включается микрофон.
- 2. Отправив SMS сообщение:

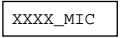

Система сразу перезвонит отправителю сообщения, и если отправитель ответит, он сможет услышать, что происходит в помещении. Если он не ответит в течении 20 сек, система перестанет ему дозваниваться и вернется в прежнее состояние.

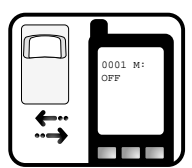

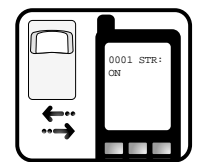

#### 3.8 Доставка SMS сообщений всем пользователям

Во время тревоги система отправляет SMS сообщения до первого удачного получения SMS сообщения одним из пользователей. Отправка начинается на NR1. Если доставка не удалась. SMS сообщение отправляется на NR2 и т.д. Но можно установить режим, чтобы SMS сообщения отправлялись сразу всем записанным пользователям. Для включения этой функции, отправьте SMS сообщение

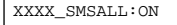

Для выключения этой функции, отправьте SMS сообщение:

XXXX SMSALL:OFF

#### 3.9 SMS сообшение о

#### включении или выключении охраны

Производитель установил, что о каждом включении и выключении охраны, пользователя NR1 информирует короткое SMS сообщение. Если хотите отказаться от этого информационного сообщения, отправьте SMS сообщение:

XXXX MASTER: OFF

Если хотите вновь получать сообщения - отправьте SMS сообщение:

XXXX\_MASTER: ON

#### 3.10 Установка уровня чувствительности детектора

Производитель установил оптимальный уровень чувствительности детектора, но бывают ситуации, когда система устанавливается в помещениях, где сильные потоки воздуха (сквозняки),

которые могут вызвать ложные срабатывания. В таких случаях можно уменьшить уровень чувствительности. Для увеличения или уменьшения уровня чувствительности нужно отправить SMS сообщение:

# $0001$ LEVEL : XX

XXXX LEVEL: XX

где XX - двузначное число, принимающее значения [20-99]. Производителем установлено 40. При увеличении числа

уменьшается уровень чувствительности детектора. Для того чтобы узнать, какой установлен уровень чувствительности, нужно отправить SMS сообщение XXXX LEVEL

#### **3.11. Использование беспроводныхустройств в охранной системе EPIR868**

**ВНИМАНИЕ:** Привязку беспроводных устройств поддерживает только охранноя система ELDES EPIR868.

Охранная система ELDES EPIR868 может быть расширена, подключив дополнительные беспроводные устройства ELDES:

- Датчики EWP1 (детекторы движения). Позволяют расширить площадь охраняемой территории до 16 дополнительных областей;
- модули расширения EW1 c 2 выходами и 2 входами. Предназначены для подключения устройств, не поддерживающих беспроводную связь (различных детекторов, наружных сирен и т. д.);
- модули расширения EW2 c 6 выходами и 4 входами;
- беспроводные сирены;
- беспроводные магнитные дверные контакты.

Одновременно к центральной системе может быть подключено до 16 беспроводных устройств. Беспроводные устройства ELDES могут быть расположены на расстоянии не более 150 м от центральной системы. Подробнее об этих устройствах можно узнать в руководствах по использованию, прилагаемым к ним.

# **4. Приложение**

#### **4.1 Восстановление параметров производителя**

Для востановления начальных параметров производителя нужно снять верхнюю часть корпуса (с линзой детектора) ELDES EPIR, включить питание и нажать кнопку восстановления первичных параметров производителя (см. раздел 1.4). Удерживать кнопку нажатой нужно до тех пор, пока индикатор LED замигает 5 раз. Отключите питание.

#### **4.2 Программа конфигурации ELDES Confi gTool**

Для того, чтобы сконфигурировать систему быстрей и удобней и использовать большие возможностей системы можно воспользоваться программой для конфигурации "ELDES ConfigTool", которую можно найти и скачать с Интернет странички www.eldes.lt.

Перед подключением USB кабеля к компьютеру прочитайте инструкцию пользователя "ELDES ConfigTool", которая доступна в разделе программы HELP.

#### **4.3 Замена резервного аккумулятора**

Обычно резервный аккумулятор служит от двух лет и более. Это зависит от температуры помещения, в котором используется система, и того, как часто пропадает напряжение в электрической сети.

#### **Замена аккумулятора:**

- 1. Отключите источник питания от внешнего электрического питания
- 2. Снимите ELDES EPIR с держателя
- 3. Выньте штекер провода источника питания
- 4. Выкрутите шуруп, находящийся на нижней стороне корпуса ELDES EPIR
- 5. Откройте крышку корпуса ELDES EPIR
- 6. Осторожно выньте резервный аккумулятор
- 7. Одной рукой придерживайте аккумулятор, а другой снимите контакты подключения аккумулятора
- 8. Замените аккумулятор. Строго запрещается использовать аккумулятор неподходящего типа, нежели описанный в технической спецификации
- 9. Выполните все действия в обратном порядке

#### 4.4 Техническая помощь Проблема Возможная причина

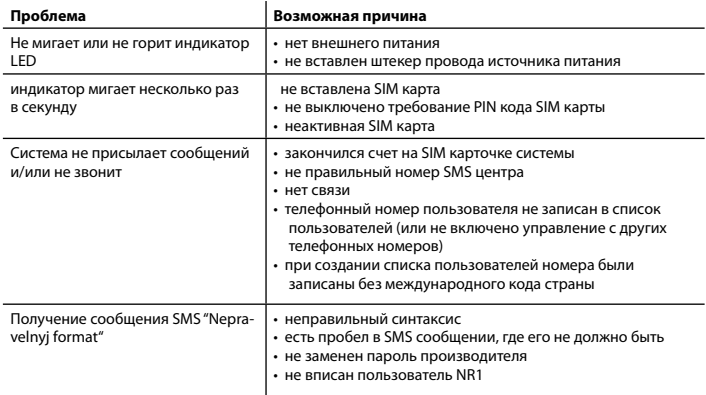

Pagaminta Lietuvoje. Made in Lithuania. Изготовлено в Литве. **www.eldes.lt**